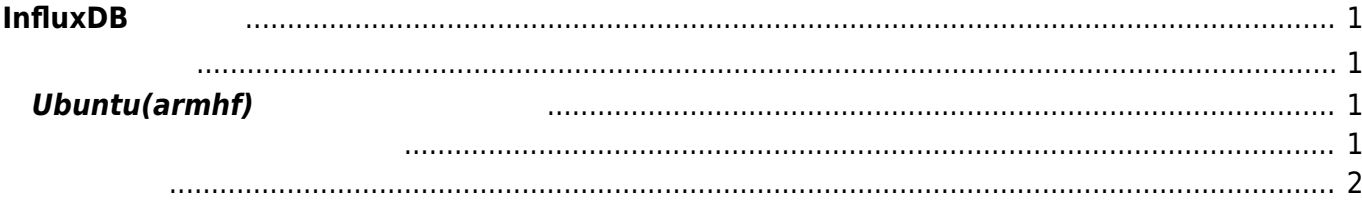

# <span id="page-2-0"></span>**InfluxDB**

[fluentd + elasticsearch + Kibana3](https://wiki.centurysys.net/doku.php?id=mae3xx_tips:setup_fluentd:start) Telasticsearch + Kibana3

**[InfluxDB](https://influxdb.com/index.html)** 

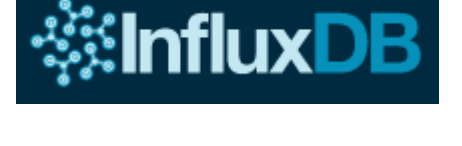

## <span id="page-2-2"></span><span id="page-2-1"></span>**Ubuntu(armhf)**

 $\Box$ .deb

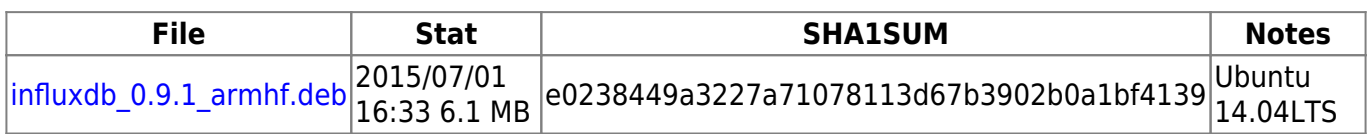

### <span id="page-2-3"></span>dpkg

root@plum:/tmp# dpkg -i influxdb\_0.9.1\_armhf.deb Selecting previously unselected package influxdb. (Reading database ... 20604 files and directories currently installed.) Preparing to unpack influxdb  $0.9.1$  armhf.deb ... Unpacking influxdb (0.9.1) ... Setting up influxdb (0.9.1) ... Removing any system startup links for /etc/init.d/influxdb ... Adding system startup for /etc/init.d/influxdb ... /etc/rc0.d/K20influxdb -> ../init.d/influxdb /etc/rc1.d/K20influxdb -> ../init.d/influxdb /etc/rc6.d/K20influxdb -> ../init.d/influxdb /etc/rc2.d/S20influxdb -> ../init.d/influxdb /etc/rc3.d/S20influxdb -> ../init.d/influxdb /etc/rc4.d/S20influxdb -> ../init.d/influxdb /etc/rc5.d/S20influxdb -> ../init.d/influxdb root@plum:/tmp#

<span id="page-3-0"></span>root@plum:/tmp# /etc/init.d/influxdb start Starting the process influxd [ OK ] influxd process was started [ OK ] root@plum:/tmp#

#### $\blacksquare$ influx

root@plum:/tmp# /opt/influxdb/influx Connected to http://localhost:8086 version 0.9.1 InfluxDB shell 0.9.1 > CREATE DATABASE nyankoshisho > SHOW DATABASES name: databases -------------- name nyankoshisho

>

#### Dashboard

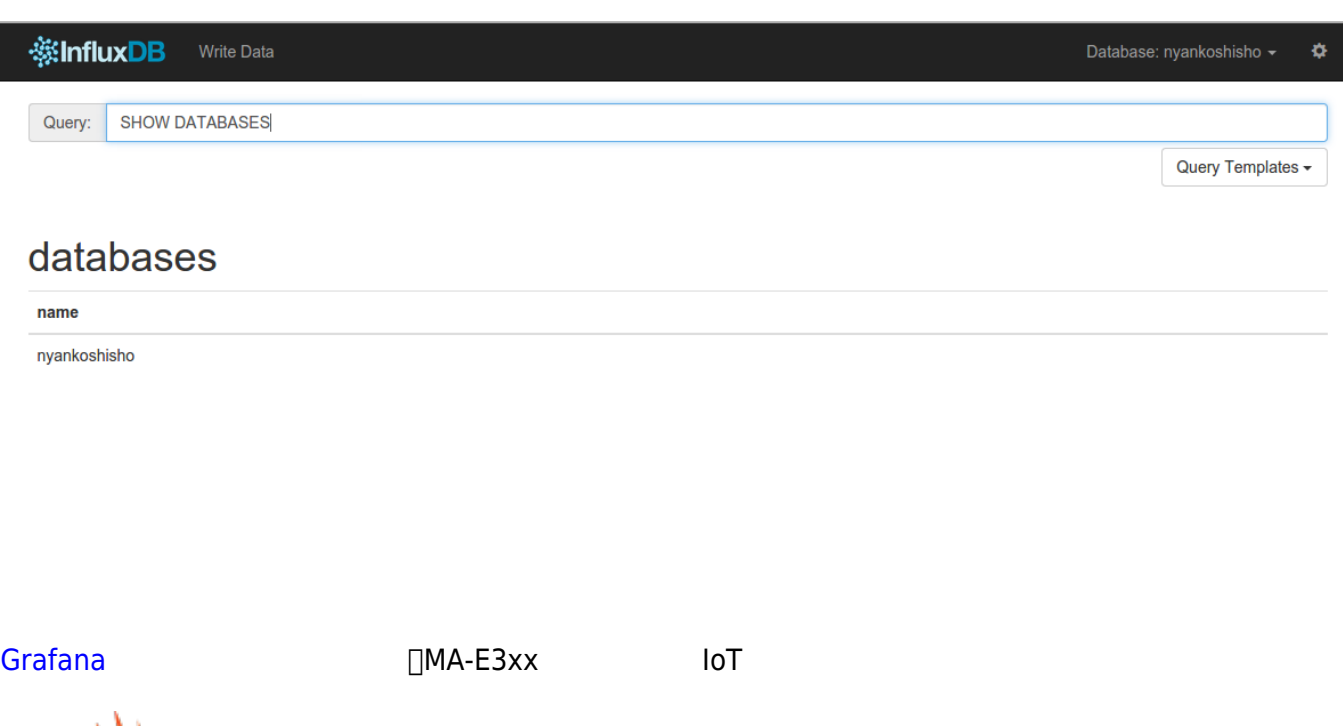

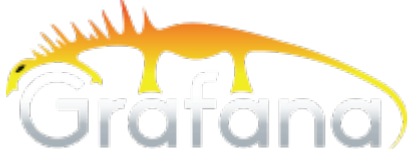

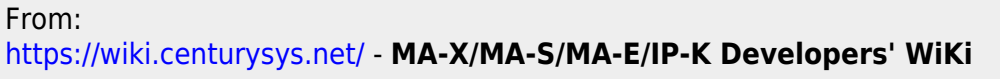

Permanent link: **[https://wiki.centurysys.net/doku.php?id=mae3xx\\_tips:setup\\_influxdb:start](https://wiki.centurysys.net/doku.php?id=mae3xx_tips:setup_influxdb:start)**

Last update: **2015/07/01 16:57**